VERSION 7.0 MÄRZ 2023 702P08984

# Xerox® FreeFlow® Core

EasyStart-Workflows Kurzanleitung

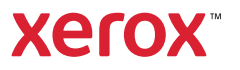

© 2023 Xerox Corporation. Alle Rechte vorbehalten. Xerox® and FreeFlow® sind Marken der Xerox Corporation in den USA und/oder anderen Ländern.

Diese Software enthält von Adobe Systems Incorporated entwickelte Software.

Adobe, das Adobe-Logo, das Adobe PDF-Logo, PDF Converter SDK und PDF Library sind Marken der Adobe System Incorporated in den USA und/oder anderen Ländern.

Google Chrome™ ist eine Marke von Google LLC.

Microsoft®, Windows®, Edge®, Microsoft Language Pack, Microsoft Office 2013, Microsoft Office 2016, Microsoft SQL Server und Internet Explorer® sind eingetragene Marken der Microsoft Corporation in den Vereinigten Staaten und/oder anderen Ländern.

Apple®, Macintosh®, Mac®, Mac OS® und Safari® sind Marken von Apple Computer, Inc. in den USA und/oder anderen Ländern.

Mozilla Firefox ist eine Marke der Mozilla Foundation in den USA und anderen Ländern.

BR38348

# Inhaltsverzeichnis

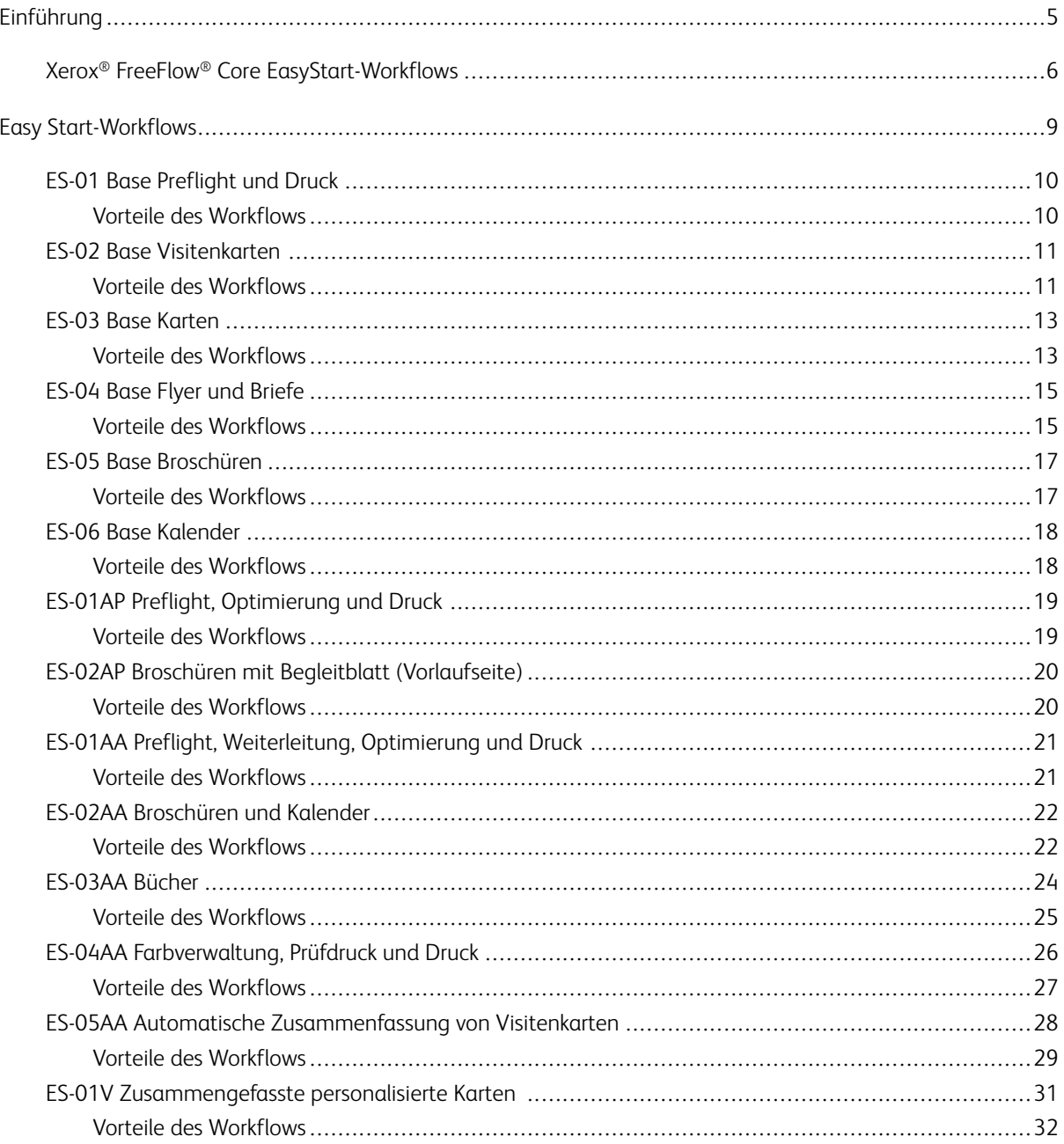

Inhaltsverzeichnis

# <span id="page-4-0"></span>Einführung

Inhalt dieses Kapitels:

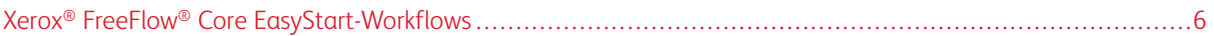

# <span id="page-5-0"></span>Xerox® FreeFlow® Core EasyStart-Workflows

Xerox® FreeFlow® Core EasyStart-Workflows führen den Benutzer Schritt für Schritt durch die Erstellung und Verwaltung von Workflows. EasyStart-Workflows können von der Xerox-Website im Bereich "Support & Treiber" heruntergeladen werden.

EasyStart-Workflows sind so konzipiert, dass der Benutzer schnell in die praktische Arbeit einsteigen und verschiedene gängige Workflowprozesse umgehend ausführen kann. Schwerpunkte der FreeFlow® Core-Software und der optionalen Add-on-Module sind unter anderem Preflightprüfung und Optimierung sowie das Ausschießen diverser Aufträge und Auftragsarten, von Visitenkarten über Bücher bis hin zu Kalendern.

Sie können mit den einfacheren Workflows und einer Lizenz für die FreeFlow-Basissoftware beginnen und für komplexere Workflows dann optionale Module hinzufügen.

Anhand der Tabelle können Sie feststellen, welche EasyStart-Workflows zu Ihrer Produktkonfiguration am besten passen. Unter "Erforderliche Mindestkonfiguration" ist die Produktkonfiguration aufgeführt, die die Mindestvoraussetzung für die Nutzung eines EasyStart-Workflows ist. Der Workflow funktioniert einwandfrei auch mit Konfigurationen, die über die Mindestanforderungen hinausgehen, schlägt allerdings fehlt, wenn ein System die Mindestanforderungen nicht erfüllt. Wenn ein Workflow nicht unterstützt wird, weist die Software in einer Meldung darauf hin, dass die erforderliche Konfiguration nicht aktiviert ist. Um den Workflow nutzen zu können, müssen in diesem Fall die betreffende Konfiguration oder optionale Module käuflich erworben und installiert werden.

Die erforderliche Mindestkonfiguration ist in den im Download-Paket enthaltenen EasyStart-Workflow-Installationsprogrammen angegeben und anhand des Workflownamens erkennbar. Beispiel: InstallBase installiert die Easy Start-Workflows für die Basissoftware-Konfiguration, die anhand der Bezeichnung Base im Dateinamen erkennbar sind. Andere Konfigurationen sind unter anderem mit AP für Advanced Prepress-Modul, AA für Advanced Automation-Modul und V für Variable Data-Modul gekennzeichnet.

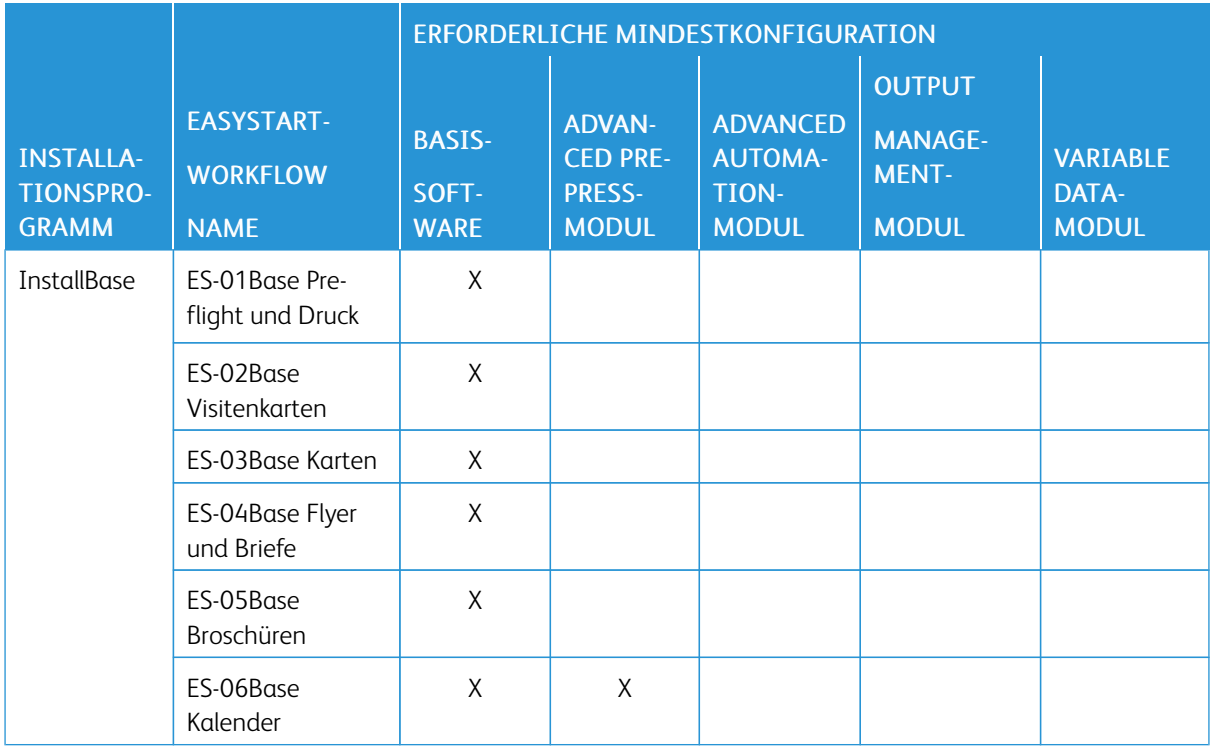

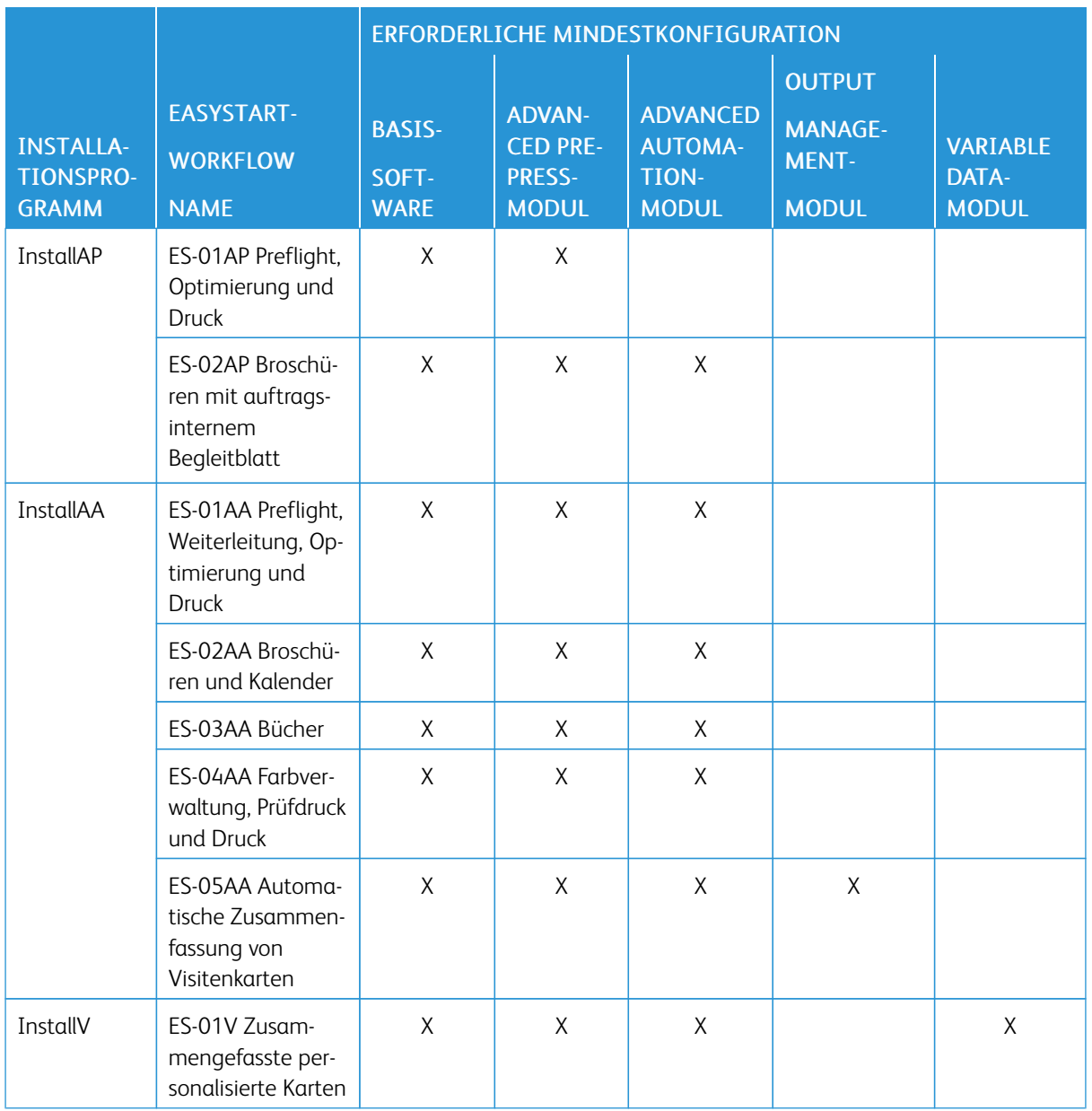

Für Kunden, die zusätzliche Unterstützung benötigen, bietet Xerox optional kostenpflichtige Implementierungsund Schulungsservices an, unter anderem Bedienungskraftschulungen und Unterstützung beim Aufbau von Workflows. Diese Services können per Fernzugriff oder vor Ort bereitgestellt werden. Siehe hierzu die *Xerox® Free-Flow® Core-Leistungsbeschreibung*.

[Einführung](#page-4-0)

# <span id="page-8-0"></span>**Easy Start-Workflows**

Inhalt dieses Kapitels:

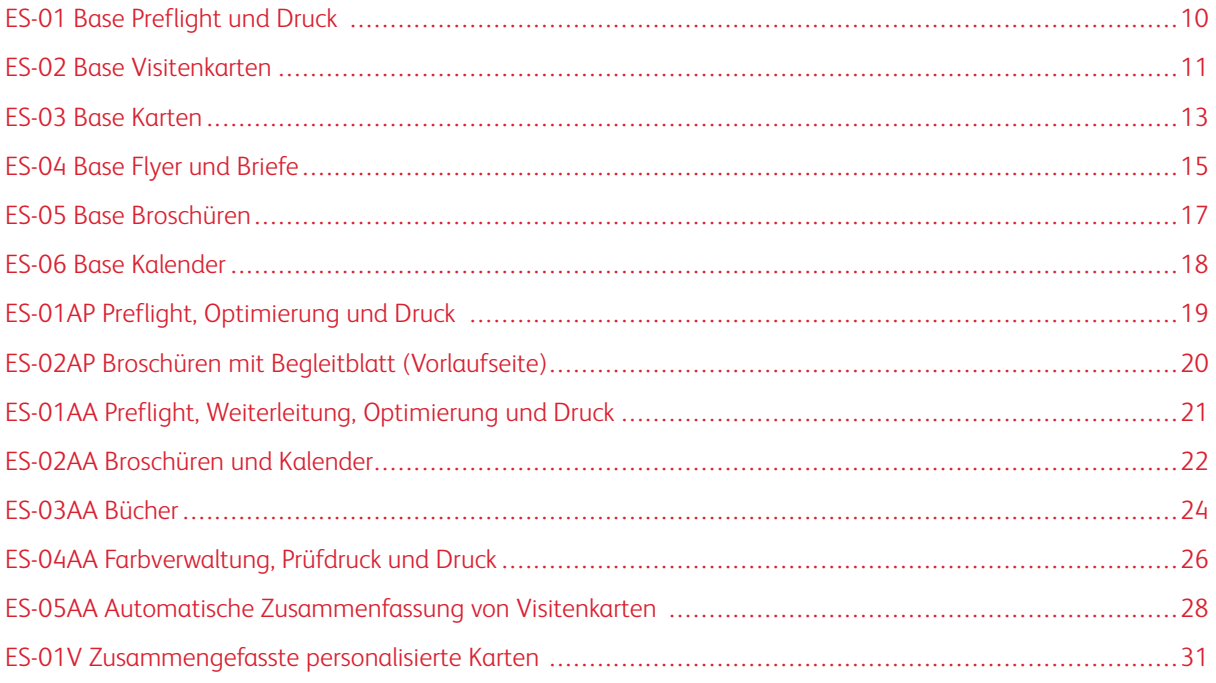

# <span id="page-9-0"></span>ES-01 Base Preflight und Druck

Dieser Workflow automatisiert routinemäßige Preflightprüfungen eingehender Dateien.

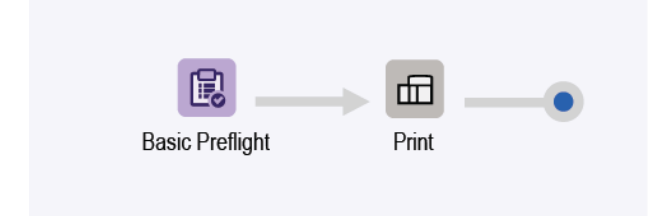

- Der Preflightknoten (Basic Preflight) stellt sicher, dass die Bildauflösung akzeptabel ist und Schriften in das Dokument eingebettet sind.
	- Wenn bei der Preflightprüfung eines Auftrags ein Fehler festgestellt wird, wird der Auftrag von FreeFlow® Core angehalten, bevor er an den Drucker übermittelt wird.
	- Sofern Benachrichtigungen aktiviert sind, wird per E-Mail an den Benutzer gemeldet, dass die Preflightprüfung mit Fehlern abgeschlossen wurde.® Der Benachrichtigungsbefehl lautet Verwaltung > Benachrichtigungen > Preflightbenachrichtigungen. Dann kann der Auftrag anhand der in der E-Mail aufgeführten Auftragsnummer <sup>Job ID</sup> aesucht werden.
	- Den Preflightbericht prüfen. Jedes Objekt, das bei der Preflightprüfung eine Warnung oder einen Fehler auslöst, ist markiert und durch eine Anmerkung erläutert. Die Anmerkung enthält den Grund, warum das betreffende Objekt eine Warnung oder einen Fehler ausgelöst hat.
	- Den Auftrag abbrechen oder fortsetzen.
- Aufträge, die die Preflightprüfung fehlerlos durchlaufen, werden automatisch an den ausgewählten Drucker übermittelt.

#### <span id="page-9-1"></span>**VORTEILE DES WORKFLOWS**

Der EasyStart-Workflow ist ein Beispiel für einen einfachen Workflow, in dem Routineaufgaben von FreeFlow® Core automatisch ausgeführt werden. Aufträge werden automatisch geprüft. Aufträge, die einen Benutzereingriff erfordern, werden automatisch erkannt und zurückgehalten. Ist die Benachrichtigung aktiviert, werden die betreffenden Benutzer per E-Mail benachrichtigt, sodass sich die Überwachung der FreeFlow® Core-Auftragsverarbeitung erübrigt.

## <span id="page-10-0"></span>ES-02 Base Visitenkarten

Dieser Workflow zeigt, wie FreeFlow® Core eine einfach zu implementierende und zuverlässige Automatisierung der Druckvorstufe ermöglicht.

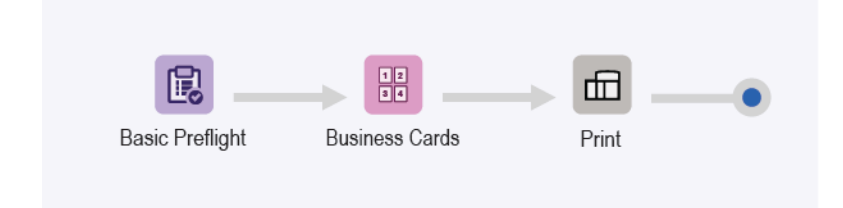

- Der Preflightknoten (Basic Preflight) stellt sicher, dass die Bildauflösung akzeptabel ist und Schriften in das Dokument eingebettet sind. Weitere Informationen siehe das Kapitel "ES-01Base Preflight und Druck".
- Am Ausschießknoten (Business Cards) wird mithilfe des Anschnittrahmens für die eingehende PDF-Datei die Anschnittgröße ermittelt. Wenn Zellengruppen aktiviert sind, grenzen alle Dokumentseiten im Layout aneinander. Schnittmarken werden um den Endformatrahmen platziert.
	- Wenn kein Anschnitt erfolgen soll, müssen Anschnitt- und Endformatrahmen der PDF dieselbe Größe aufweisen. Das Dokument wird ohne Zwischenräume ausgeschossen.
	- Wenn ein Anschnitt erfolgen soll, muss der Anschnittrahmen der PDF größer sein als der Endformatrahmen. Das Dokument wird mit einem Zwischenraum ausgeschossen. Die Größe des Zwischenraums entspricht der Differenz zwischen dem Anschnitt- und dem Endformatrahmen der PDF.
	- Beim Ausschießen erfolgen Ausrichtung sowie die Berechnung von Zeilen und Spalten automatisch. Die Ausrichtung des ausgeschossenen Dokuments wird automatisch festgelegt, um die größtmögliche Anzahl von Zeilen und Spalten zu erhalten.
- Ausgeschossene Dokumente werden automatisch an den ausgewählten Drucker übermittelt.
	- Die Druckauflage wird auf die angeforderte Anzahl von Visitenkarten eingestellt. Druckauflagen können Sie in Auftragsprofilen definieren, indem Sie XPIF-, JDF- oder MAX-Befehle mit dem Befehl \$FFwfJOb. finishedQuantity\$ verwenden.
	- Die aktualisierte Auflage basiert auf der Anzahl der Zeilen und Spalten, die beim Ausschießen berechnet wird.

#### <span id="page-10-1"></span>**VORTEILE DES WORKFLOWS**

Die Voreinstellungen für Preflight, Visitenkarten und Druck werden auch von anderen Workflows verwendet. Die Möglichkeit der Verwendung der gleichen Voreinstellungen in verschiedenen Workflows reduziert den Konfigurations- und Verwaltungsaufwand bei der Automatisierung der Druckvorstufe.

Der Workflow für Visitenkarten zeigt, wie die Automatisierung der Druckvorstufe mithilfe der Ausschießfunktion von FreeFlow® Core vereinfacht werden kann. Statt mehrerer Workflows oder Ausschießvorlagen für verschiedene Arten von Visitenkarten wird nur ein Workflow mit einer Ausschießeinstellung verwendet. Mit den Ausschießvoreinstellungen können Visitenkarten im Quer- und Hochformat, mit und ohne Anschnitt ausgeschossen werden.

FreeFlow® Core ist für die Unterstützung variabler Auftragseigenschaften konzipiert, was die Implementierung

Easy [Start-Workflows](#page-8-0)

der Druckvorstufenautomation erleichtert und die Zuverlässigkeit erhöht.

# <span id="page-12-0"></span>ES-03 Base Karten

Dieser Workflow zeigt, wie FreeFlow® Core eine einfach zu implementierende und zuverlässige Automatisierung der Druckvorstufe ermöglicht.

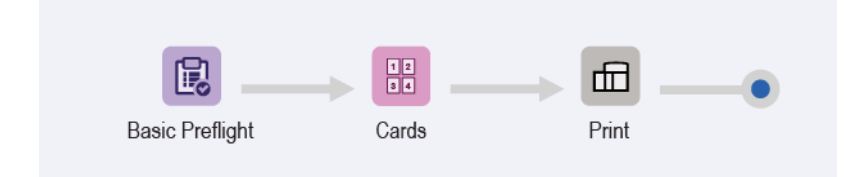

- Der Preflightknoten (Basic Preflight) stellt sicher, dass die Bildauflösung akzeptabel ist und Schriften in das Dokument eingebettet sind. Weitere Informationen siehe das Kapitel "ES-01Base Preflight und Druck".
- Der Ausschießknoten (Business Cards) unterstützt drei verschiedene Druckbogenformate, die automatisch eingestellt werden. Ausgewählt wird das Druckbogenformat, das am besten zu den eingehenden Seiten passt. Die automatischen Druckbogenformate haben eine fest vorgegebene Länge. Die Breite wird optimal passend zu den eingehenden Seiten eingestellt.
- Beim Ausschießen wird mithilfe des Anschnittrahmens für die eingehende PDF-Datei die Anschnittgröße ermittelt. Wenn Zellengruppen aktiviert sind, grenzen alle Dokumentseiten im Layout aneinander. Schnittmarken werden um den Endformatrahmen platziert.
	- Wenn kein Anschnitt erfolgen soll, müssen Anschnitt- und Endformatrahmen der PDF dieselbe Größe aufweisen. Das Dokument wird ohne Zwischenräume ausgeschossen.
	- Wenn ein Anschnitt erfolgen soll, muss der Anschnittrahmen der PDF größer sein als der Endformatrahmen. Das Dokument wird mit einem Zwischenraum ausgeschossen, der dem Größenunterschied zwischen dem Anschnitt- und dem Endformatrahmen der PDF entspricht.
	- Beim Ausschießen erfolgen die Auswahl des Druckbogenformats, die Ausrichtung sowie die Anordnung von Zeilen und Spalten automatisch. Das Format und die Ausrichtung des ausgeschossenen Dokuments werden automatisch aus den in der Ausschießvoreinstellung angegebenen Druckbogenformaten ausgewählt. Damit möglichst wenig Abfall entsteht, wird das Format in der Ausschießvoreinstellung angegeben.
	- Ein Zwischenraum "Relativ zur Kante" wird festgelegt, damit die Schnittmarken an der SSZ-Vorderkante im druckbaren Bereich liegen. Die Druckeinheit bestimmt den Zwischenraum.
- Ausgeschossene Dokumente werden automatisch an den ausgewählten Drucker übermittelt.
	- Die Druckauflage wird auf die angeforderte Anzahl von Visitenkarten eingestellt.
	- Die aktualisierte Auflage basiert auf der Anzahl der Zeilen und Spalten, die beim Ausschießen berechnet wird.

#### <span id="page-12-1"></span>**VORTEILE DES WORKFLOWS**

Die Voreinstellungen für Preflight und Druck werden auch von anderen Workflows verwendet. Die Möglichkeit der Verwendung der gleichen Voreinstellungen in verschiedenen Workflows reduziert den Konfigurations- und Verwaltungsaufwand bei der Automatisierung der Druckvorstufe.

Der Workflow für Visitenkarten zeigt, wie die Automatisierung der Druckvorstufe mithilfe der Ausschießfunktion von FreeFlow® Core vereinfacht werden kann. Statt mehrerer Workflows oder Ausschießvoreinstellungen für verschiedene Arten von Karten wird nur ein Workflow mit einer Ausschießeinstellung verwendet. Mit den Ausschießvoreinstellungen können Karten im Quer- und Hochformat, mit und ohne Anschnitt auf dem optimalen Druckbogenformat ausgeschossen werden.

# <span id="page-14-0"></span>ES-04 Base Flyer und Briefe

Dieser Workflow zeigt, wie FreeFlow® Core eine einfach zu implementierende und zuverlässige Automatisierung der Druckvorstufe ermöglicht.

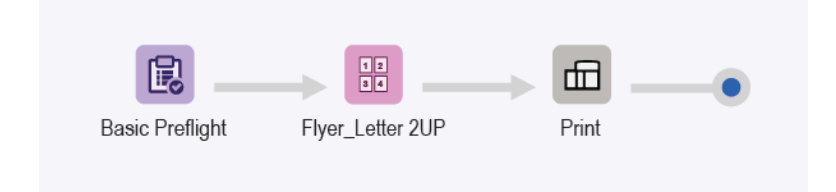

- Der Preflightknoten (Basic Preflight) stellt sicher, dass die Bildauflösung akzeptabel ist und Schriften in das Dokument eingebettet sind. Weitere Informationen siehe das Kapitel "ES-01Base Preflight und Druck".
- Der Ausschießknoten (Flyer\_Letter 2UP) unterstützt zwei verschiedene Druckbogenformate, die automatisch eingestellt werden. Ausgewählt wird das Druckbogenformat, das am besten zu den eingehenden Seiten passt. Die automatischen Druckbogenformate haben eine fest vorgegebene Länge. Die Breite wird optimal passend zu den eingehenden Seiten eingestellt.
- Beim Ausschießen wird mithilfe des Anschnittrahmens für die eingehende PDF-Datei die Anschnittgröße ermittelt. Wenn Zellengruppen aktiviert sind, grenzen alle Dokumentseiten im Layout aneinander. Schnittmarken werden um den Endformatrahmen platziert.
	- Wenn kein Anschnitt erfolgen soll, müssen Anschnitt- und Endformatrahmen der PDF dieselbe Größe aufweisen. Das Dokument wird ohne Zwischenräume ausgeschossen.
	- Wenn ein Anschnitt erfolgen soll, muss der Anschnittrahmen der PDF größer sein als der Endformatrahmen. Das Dokument wird mit einem Zwischenraum ausgeschossen, der dem Größenunterschied zwischen dem Anschnitt- und dem Endformatrahmen der PDF entspricht.
	- Das Ausschießen erfolgt anhand eines festen Layouts mit zwei Spalten und einer Zeile.
	- Ein einheitlicher Rand wird festgelegt, damit die Schnittmarken auf dem ausgeschossenen Bogen sichtbar sind.
- Ausgeschossene Dokumente werden automatisch an den ausgewählten Drucker übermittelt.
	- Die Druckauflage wird auf die angeforderte Anzahl von Visitenkarten eingestellt.
	- Die aktualisierte Auflage basiert auf der Anzahl der Zeilen und Spalten, die beim Ausschießen berechnet wird.

#### <span id="page-14-1"></span>**VORTEILE DES WORKFLOWS**

Die Voreinstellungen für Preflight und Druck werden auch von anderen Workflows verwendet. Die Möglichkeit der Verwendung der gleichen Voreinstellungen in verschiedenen Workflows reduziert den Konfigurations- und Verwaltungsaufwand bei der Automatisierung der Druckvorstufe.

Der Workflow für Flyer und Briefe zeigt, wie die Automatisierung der Druckvorstufe mithilfe der Ausschießfunktion von FreeFlow® Core vereinfacht werden kann. Statt mehrerer Workflows oder Ausschießvoreinstellungen für verschiedene Arten von Briefen oder Flyern wird nur ein Workflow mit einer Ausschießeinstellung verwendet. Mit der Ausschießvoreinstellung können Aufträge im Quer- und Hochformat, mit und ohne Anschnitt auf dem optimalen Druckbogenformat ausgeschossen werden.

## <span id="page-16-0"></span>ES-05 Base Broschüren

Dieser Workflow zeigt, wie FreeFlow® Core eine einfach zu implementierende und zuverlässige Automatisierung der Druckvorstufe ermöglicht.

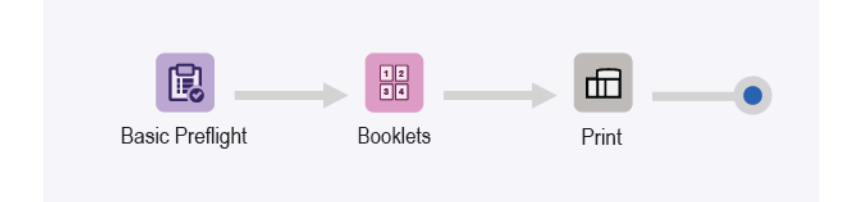

- Der Preflightknoten (Basic Preflight) stellt sicher, dass die Bildauflösung akzeptabel ist und Schriften in das Dokument eingebettet sind. Weitere Informationen siehe das Kapitel "ES-01Base Preflight und Druck".
- Beim Ausschießen wird mithilfe des Endformatrahmens für die eingehende PDF-Datei die Anschnittgröße ermittelt. Beim Ausschießen erfolgen die Auswahl des am besten geeigneten Druckbogenformats und die Ausrichtung automatisch. Die Auswahl des Druckbogenformats hängt jeweils von den in der Ausschießvoreinstellung festgelegten Druckbogenformaten ab.
- In ein Kontrollkästchen kann die Anzahl Blätter pro Druckbogen eingegeben werden. Die Anzahl der Blätter ist nicht definiert, weil das Kontrollkästchen nicht aktiviert ist. Bei dem sich daraus ergebenden Layout wird das Dokument komplett im Einfachnutzen ausgeschossen.
- Ein einheitlicher Rand wird festgelegt, damit die Schnittmarken auf dem ausgeschossenen Bogen sichtbar sind. Man beachte, dass das Beispieldokument keine Schnittmarken enthält, weil Anschnitt- und Endformatrahmen identisch sind. Seiten im Letter-Format werden auf einem Bogen im Tabloid-Format ohne Ausschuss ausgeschossen.
- Ausgeschossene Dokumente werden automatisch an den ausgewählten Drucker übermittelt.

#### <span id="page-16-1"></span>**VORTEILE DES WORKFLOWS**

Die Voreinstellungen für Preflight und Druck werden auch von anderen Workflows verwendet. Die Möglichkeit der Verwendung der gleichen Voreinstellungen in verschiedenen Workflows reduziert den Konfigurations- und Verwaltungsaufwand bei der Automatisierung der Druckvorstufe.

Der Workflow für Broschüren zeigt, wie die Automatisierung der Druckvorstufe mithilfe der Ausschießfunktion von FreeFlow® Core vereinfacht werden kann. Statt mehrerer Workflows oder Ausschießvoreinstellungen für verschiedene Arten von Broschüren wird nur ein Workflow mit einer Ausschießeinstellung verwendet. Mit der Ausschießvoreinstellung können Broschüren mit und ohne Anschnitt auf dem optimalen Druckbogenformat ausgeschossen werden.

# <span id="page-17-0"></span>ES-06 Base Kalender

Dieser Workflow zeigt, wie FreeFlow® Core eine einfach zu implementierende und zuverlässige Automatisierung der Druckvorstufe ermöglicht.

Hinweis: Bei diesem Workflow kommt der Drehungsknoten zum Einsatz, der das Advanced Press-Modul benötigt.

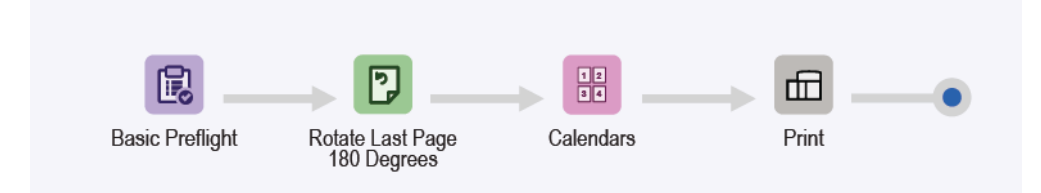

- Der Preflightknoten (Basic Preflight) stellt sicher, dass die Bildauflösung akzeptabel ist und Schriften in das Dokument eingebettet sind. Weitere Informationen siehe das Kapitel "ES-01Base Preflight und Druck".
- Der Drehungsknoten (Last Page 180°) dreht die letzte Seite eines Kalenderauftrags um 180 Grad. Auf diese Weise ist sichergestellt, dass der Kalender mit der richtigen Ausrichtung ausgegeben wird.
- Am Ausschießknoten (Calendars) erfolgen die Auswahl des am besten geeigneten Druckbogenformats und die Ausrichtung automatisch. Das Druckbogenformat hängt jeweils von den in der Ausschießvorlage festgelegten Druckbogenformaten ab. Bei dem sich daraus ergebenden Layout wird das Dokument komplett im Einfachnutzen ausgeschossen.
- Ein einheitlicher Rand wird festgelegt, damit die Schnittmarken auf dem ausgeschossenen Bogen sichtbar sind. Hinweis: Das Beispieldokument enthält keine Schnittmarken, weil Anschnitt- und Endformatrahmen identisch sind. Seiten im Letter-Format werden auf einem Bogen im Tabloid-Format ohne Ausschuss ausgeschossen.
- Ausgeschossene Dokumente werden automatisch an den ausgewählten Drucker übermittelt.

#### <span id="page-17-1"></span>**VORTEILE DES WORKFLOWS**

Die Voreinstellungen für Preflight, Ausschießen und Druck werden auch von anderen Workflows verwendet. Die Möglichkeit der Verwendung der gleichen Voreinstellungen in verschiedenen Workflows reduziert den Konfigurations- und Verwaltungsaufwand bei der Automatisierung der Druckvorstufe.

Der Workflow für Kalender zeigt, wie die Automatisierung der Druckvorstufe mithilfe der Ausschießfunktion von FreeFlow® Core vereinfacht werden kann. Statt mehrerer Workflows oder Ausschießvoreinstellungen für verschiedene Arten von Kalendern wird nur ein Workflow mit einer Ausschießeinstellung verwendet. Mit der Ausschießvoreinstellung können Kalender mit und ohne Anschnitt auf dem optimalen Druckbogenformat ausgeschossen werden.

# <span id="page-18-0"></span>ES-01AP Preflight, Optimierung und Druck

Dieser Workflow automatisiert routinemäßige Preflightprüfungen eingehender Dateien und optimiert sie, um häufiger auftretende Fehler zu vermeiden.

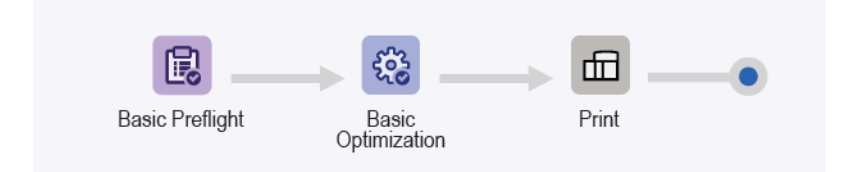

- Der Preflightknoten (Basic Preflight) stellt sicher, dass die Bildauflösung akzeptabel ist und Schriften in das Dokument eingebettet sind.
	- Wenn bei der Preflightprüfung eines Auftrags ein Fehler festgestellt wird, wird der Auftrag von FreeFlow® Core angehalten, bevor er an den Drucker übermittelt wird.
	- Sofern Benachrichtigungen aktiviert sind, wird per E-Mail an den Benutzer gemeldet, dass die Preflightprüfung mit Fehlern abgeschlossen wurde.® Dann können Sie den Auftrag anhand der in der E-Mail aufgeführten Auftragsnummer such Dalein Der Benachrichtigungsbefehl lautet Verwaltung > Benachrichtigungen > Preflightbenachrichtigungen.
	- Den Preflightbericht prüfen. Jedes Objekt, das bei der Preflightprüfung eine Warnung oder einen Fehler auslöst, ist markiert und durch eine Anmerkung erläutert. Die Anmerkung enthält den Grund, warum das betreffende Objekt eine Warnung oder einen Fehler ausgelöst hat.
	- Den Auftrag abbrechen oder fortsetzen.
- Aufträge, die die Preflightprüfung fehlerlos durchlaufen, werden optimiert. Der Optimierungsknoten (Optimization) führt bei Bildern, deren Auflösung den festgelegten Schwellenwert überschreitet, eine Neuberechnung durch. Er entfernt nicht druckbare Inhalte wie Kommentare und Aktionen, verborgene Ebenen und Inhalt außerhalb des definierten PDF-Rahmens.
- Optimierte Aufträge werden dann automatisch an den ausgewählten Drucker gesendet.

#### <span id="page-18-1"></span>**VORTEILE DES WORKFLOWS**

Der Workflow für Preflight, Optimierung und Druck ist ein Beispiel für einen einfachen Workflow, in dem Routineaufgaben von FreeFlow® Core automatisch ausgeführt werden. Aufträge werden automatisch geprüft. Aufträge, die einen Benutzereingriff erfordern, werden automatisch erkannt und zurückgehalten. Ist die Benachrichtigung aktiviert, werden die betreffenden Benutzer per E-Mail benachrichtigt, sodass sich die Überwachung der FreeFlow® Core-Auftragsverarbeitung erübrigt. Aufträge werden optimiert, damit eine schneller druckbare PDF entsteht.

# <span id="page-19-0"></span>ES-02AP Broschüren mit Begleitblatt (Vorlaufseite)

Bei diesem Workflow werden durch Einbeziehung der Schnittstelle "Manifest Automation from Xerox (MAX)" auftragsinterne Begleitblätter erstellt. Auf diese Begleitblätter werden Informationen zur Bestellung des Auftrags gedruckt.

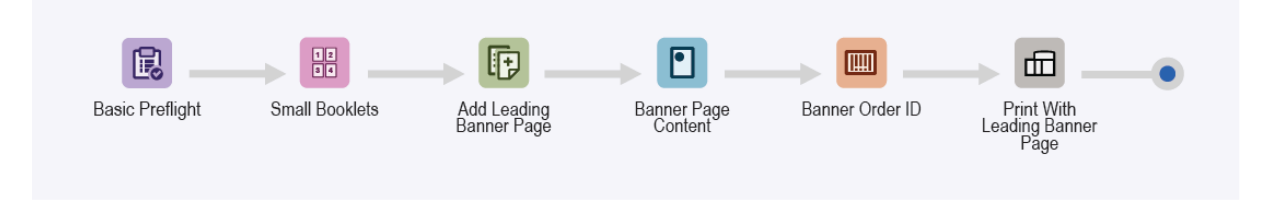

- Der Preflightknoten (Basic Preflight) stellt sicher, dass die Bildauflösung akzeptabel ist und Schriften in das Dokument eingebettet sind. Weitere Informationen siehe das Kapitel "ES-01Base Preflight und Druck".
- Am Ausschießknoten (Small Booklets) erfolgen die Auswahl des am besten geeigneten Druckbogenformats und die Ausrichtung automatisch. Die Auswahl des Druckbogenformats hängt jeweils von den in der Ausschießvorlage festgelegten Druckbogenformaten ab.
- Der Seiteneinfügungsknoten (Add Leading Banner Page) fügt am Dokumentanfang eine Seite hinzu. Diese eingefügte Seite enthält den für das auftragsinterne Begleitblatt bestimmten Inhalt.
- Der Aufdruckknoten (Banner Page Content) fügt Text, Bilder, Seitenreihenfolge sowie Druck- und Workflowinformationen zu der eingefügten Seite hinzu.
- Am Strichcodeknoten (Banner Order ID) wird die Auftragsnummer in die eingefügte Seite aufgenommen.

Dokumente werden automatisch an den ausgewählten Drucker übermittelt. Im Auftragsprofil ist die erste Seite als auftragsinternes Begleitblatt definiert. Das Digital Frontend (DFE) verarbeitet das auftragsinterne Begleitblatt getrennt vom restlichen Auftrag anhand der internen Regeln für vom DFE generierte Begleitblätter. Das restliche Dokument wird anhand der im Auftragsprofil festgelegten Parameter gedruckt.

Hinweis: Der aktive Ordner wird mit einer MAX-Einrichtung konfiguriert. Für den Einrichtungsbefehl Verwaltung > Aktive Ordner > Aktiven Ordner hinzufügen > MAX-Einrichtung wird das Advanced Automation-Modul benötigt.

- Dieses Modul ermöglicht die Erstellung von ES-02AP-Broschüren mit der Beispieldatei Leading Banner Page.csv.
- Den Aufdruck- und Strichcodetext durch die bei der MAX-Einrichtung definierten Variablennamen ersetzen. Beispiel: PDQ Delivery = \$FFCSR Name\$.

#### <span id="page-19-1"></span>**VORTEILE DES WORKFLOWS**

Der Workflow für Broschüren mit auftragsinternem Begleitblatt ist eine der Möglichkeiten, mit FreeFlow® Core Inhalte in ein Begleitblatt einzufügen.

Diese Inhalte werden in den Aufdruck- und Strichcodeknoten gleichzeitig mit dem Auftrag gedruckt. Mit integrierten Auftragsblättern ist bei der Erstellung einer großen Anzahl von Aufträgen eine effizientere Nachverfolgung und Zuordnung möglich.

# <span id="page-20-0"></span>ES-01AA Preflight, Weiterleitung, Optimierung und Druck

Dieser Workflow automatisiert routinemäßige Preflightprüfungen eingehender Dateien und optimiert sie, um häufiger auftretende Fehler zu vermeiden.

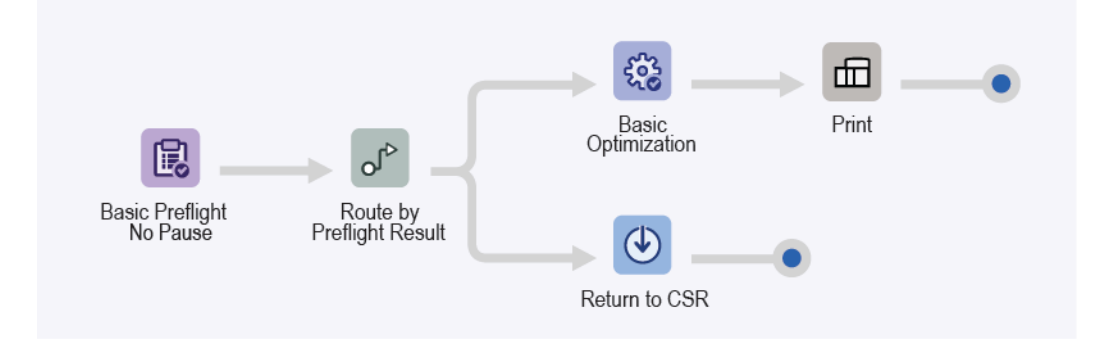

- Der Preflightknoten (Basic Preflight) stellt sicher, dass die Bildauflösung akzeptabel ist und Schriften in das Dokument eingebettet sind. Er veranlasst jedoch keine Unterbrechung des Auftrags aufgrund des Preflightergebnisses. Stattdessen zeichnet der Knoten das Preflightergebnis als Auftragsmerkmal auf.
- Der Weiterleitungsknoten (Route) ordnet anhand dieses Auftragsmerkmals das Auftragsziel zu.
	- Wenn keine Preflightwarnungen oder -fehler vorliegen, die Preflightprüfung also erfolgreich war, wird der Auftrag an die Optimierungs- (Optimization) und Druckknoten (Print) weitergeleitet.
	- Der Optimierungsknoten führt bei Bildern, deren Auflösung den festgelegten Schwellenwert überschreitet, eine Neuberechnung durch.
	- Der Weiterleitungsknoten (Route) entfernt nicht druckbare Inhalte wie Kommentare und Aktionen, verborgene Ebenen und Inhalt außerhalb des definierten PDF-Rahmens.
	- Optimierte Aufträge werden dann automatisch an den ausgewählten Drucker gesendet.
- Wenn die Preflightprüfung eines Auftrags fehlschlägt und ein Fehler oder eine Warnung erzeugt wird, wird der Auftrag zur weiteren Untersuchung oder Korrektur an den Speicherungsknoten weitergeleitet.
	- Den Preflightbericht prüfen.
	- Jedes Objekt, das bei der Preflightprüfung eine Warnung oder einen Fehler auslöst, ist markiert und durch eine Anmerkung erläutert. Die Anmerkung enthält den Grund, warum das betreffende Objekt eine Warnung oder einen Fehler ausgelöst hat.

#### <span id="page-20-1"></span>**VORTEILE DES WORKFLOWS**

Der Workflow für Preflight, Weiterleitung, Optimierung und Druck ist ein Beispiel für einen einfachen Weiterleitungs-Workflow. Abhängig von einem Auftragsmerkmal, in diesem Fall dem Preflightergebnis, verzweigt die Weiterleitung in zwei verschiedene Verarbeitungsäste.

Aufträge werden automatisch geprüft. Aufträge, die einen Benutzereingriff erfordern, werden automatisch erkannt und für eine spätere Prüfung gespeichert. Ist die Benachrichtigung aktiviert, werden die betreffenden Benutzer per E-Mail benachrichtigt, sodass sich die Überwachung der FreeFlow® Core-Auftragsverarbeitung erübrigt. Wenn nach einer Preflightprüfung keine Warnungen oder Fehler vorliegen, werden Aufträge optimiert, damit eine schneller druckbare PDF entsteht.

# <span id="page-21-0"></span>ES-02AA Broschüren und Kalender

Dieser Workflow zeigt, wie FreeFlow® Core eine einfach zu implementierende und zuverlässige Automatisierung der Druckvorstufe ermöglicht.

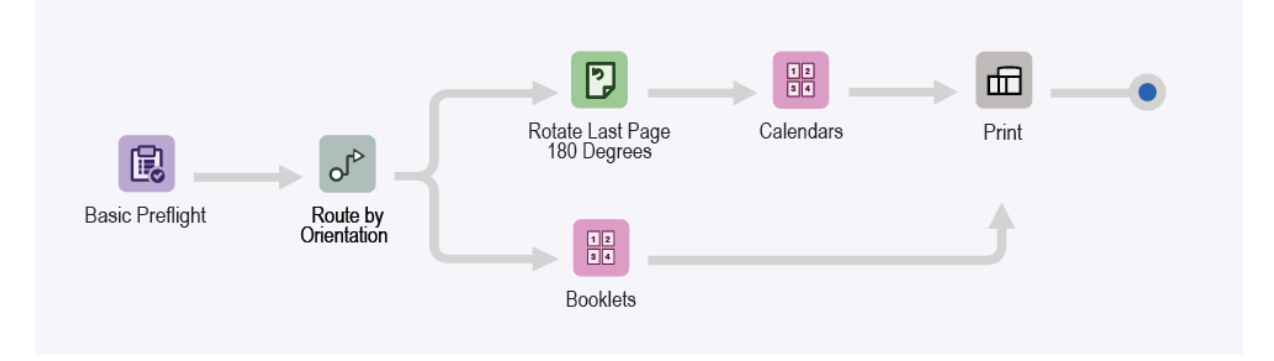

- Der Preflightknoten (Basic Preflight) stellt sicher, dass die Bildauflösung akzeptabel ist und Schriften in das Dokument eingebettet sind. Weitere Informationen siehe das Kapitel "ES-01Base Preflight und Druck".
- Der Weiterleitungsknoten (Route) bestimmt die Ausrichtung des Dokuments.
	- Dokumente im Querformat werden zum Ausschießen automatisch zum Kalenderknoten (Calendars) weitergeleitet.
	- Dokumente im Hochformat werden zum Ausschießen automatisch zum Broschürenknoten (Booklets) weitergeleitet.
	- Bei der Weiterleitung an den Kalenderknoten wird die letzte Seite um 180 Grad gedreht.
- Am Ausschießknoten (Calendars) erfolgen die Auswahl des am besten geeigneten Druckbogenformats und die Ausrichtung automatisch. Das Druckbogenformat hängt jeweils von den in der Ausschießvorlage festgelegten Druckbogenformaten ab.
- Ein einheitlicher Rand wird festgelegt, damit die Schnittmarken auf dem ausgeschossenen Bogen sichtbar sind.
	- Mehrere Beispieldokumente enthalten keine Schnittmarken, weil Anschnitt- und Endformatrahmen identisch sind.
	- Seiten im Letter-Format werden auf einem Bogen im Tabloid-Format ohne Ausschuss ausgeschossen.
- Ausgeschossene Dokumente werden automatisch an den ausgewählten Drucker übermittelt.

#### <span id="page-21-1"></span>**VORTEILE DES WORKFLOWS**

Die Voreinstellungen für Preflight, Broschüren und Druck werden auch von anderen Workflows verwendet. Die Möglichkeit der Verwendung der gleichen Voreinstellungen in verschiedenen Workflows reduziert den Konfigurations- und Verwaltungsaufwand bei der Automatisierung der Druckvorstufe.

Der Workflow für Broschüren und Kalender zeigt, wie die Automatisierung der Druckvorstufe mithilfe der Ausschießfunktion von FreeFlow® Core vereinfacht werden kann. Statt mehrerer Workflows oder Ausschießvoreinstellungen für verschiedene Arten von Broschüren oder Kalendern wird nur ein Workflow verwendet. Dieser Workflow nutzt eine Ausschießvoreinstellung für jeden Auftragstyp und kann Broschüren und Kalender mit und ohne Anschnitt auf dem optimalen Druckbogenformat ausschießen. Mithilfe dieses Workflows können sowohl das Ausschießen als auch die Auswahl der richtigen Ausschießvorlage automatisiert werden.

Der Workflow für Broschüren und Kalender zeigt, wie mit der Weiterleitungsfunktion von FreeFlow Core abhängig von den Auftragsmerkmalen diverse Auftragsergebnisse erzielt werden können. Auftragsmerkmale sind unter anderem Variablen basierend auf: Auftragsname, Name der Auftragsgruppe, Auftragsdatei, Druckinformationen, Auftragsmetadaten, Inhalt von MAX-Variablen, JMF und Workflow. Informationen zu Variablendefinitionen siehe im Anhang der Onlinehilfe zu Xerox FreeFlow® Core.

# <span id="page-23-0"></span>ES-03AA Bücher

Dieser Workflow zeigt, wie mit FreeFlow® Core die Abläufe in der Druckvorstufe für verschiedene Auftragskomponenten innerhalb eines Workflows automatisiert werden können.

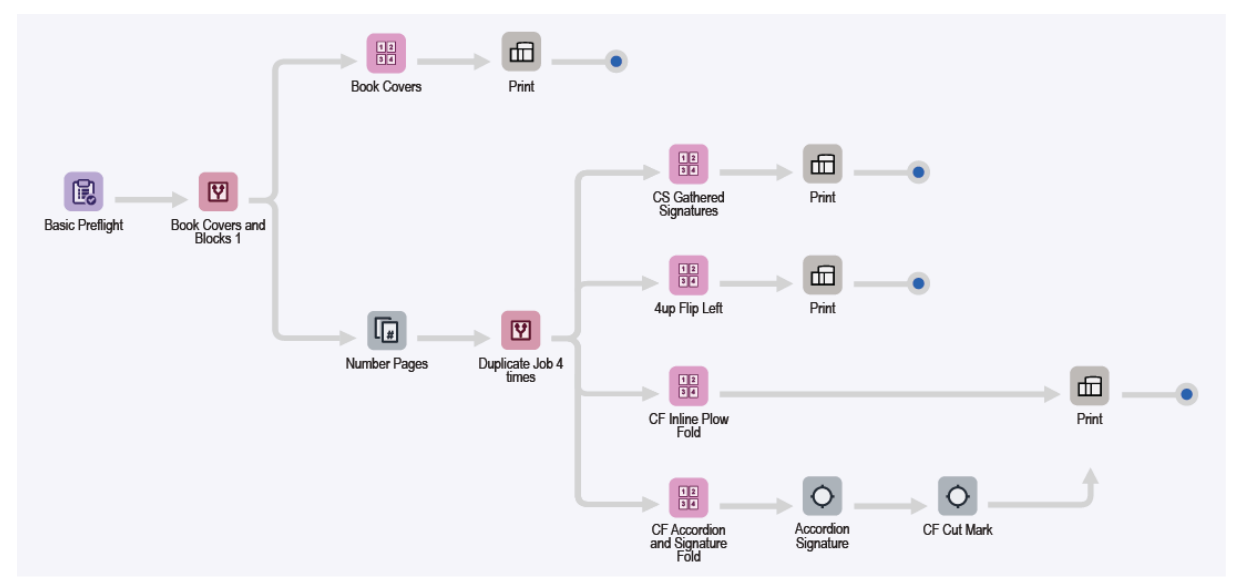

- Der Preflightknoten (Basic Preflight) stellt sicher, dass die Bildauflösung akzeptabel ist und Schriften in das Dokument eingebettet sind. Weitere Informationen siehe das Kapitel "ES-01Base Preflight und Druck".
- Der Weiterleitungsknoten (Route) teilt Dokumente anhand der Seitenausrichtung in Deckblätter und Blöcke auf.
- Ausführungspfad des Workflows für Deckblätter:
	- Deckblätter werden im Mehrfachnutzen auf einem Bogen im Format 364 x 521 mm (14,33 x 20,5 Zoll) ausgeschossen.
	- Ausgeschossene Dokumente werden automatisch an den ausgewählten Drucker übermittelt. Die Druckauflage wird auf die angeforderte Anzahl von Deckblättern eingestellt.
- Ausführungspfad des Workflows für Buchblöcke:

Die Buchblöcke werden dupliziert und an verschiedene Ausführungspfade weitergeleitet, die die Vorbereitung der Bücher für verschiedene Druck- und Endverarbeitungskonfigurationen automatisieren.

- Der Ausschießknoten für die Zusammenfassung von Einzelblättern (CS Gathered Signatures) veranlasst das Ausschießen von Buchblöcken für die Inline-Endverarbeitung mit einem Schneidgerät und Klebebinder.
- Das Ausschießen erfolgt in zwei Phasen:
	- In der ersten Phase werden die Bücher als Einzelblattbroschüren auf dem automatisch gewählten Druckbogenformat ausgeschossen. Die Abmessungen des Dokuments werden aus dem verwendeten PDF-Rahmen plus Zwischenräume und Ränder berechnet.
	- In der zweiten Phase werden die Broschüren zum Schneiden und Stapeln auf einem Bogen pro Broschürenseite ausgeschossen.
- So entsteht ein Layout auf einem Bogen, der vor dem Falzen und Zusammenstellen für die Klebebindung in zwei Teile geschnitten wird.
- Der Ausschießknoten für 4-auf-1 und nach links spiegeln (4up Flip Left) veranlasst das Ausschießen von Buchblöcken im Vierfachnutzen. Die linke Spalte wird so gedreht, dass die Buchrückenkanten in der Mitte aneinanderstoßen. So entsteht ein Layout, bei dem die Buchblöcke getrennt werden, bevor sie in einen Offline-Klebebinder eingespeist werden.
- Der Ausschießknoten für Endlosdruck und Pflugfalz (CF Inline Plow Fold) veranlasst das Ausschießen von Buchblöcken im Dreifachnutzen. Das Ausschießen erfolgt in diesem Fall mit manueller Seitenreihenfolge und zellenweiser Inhaltsausrichtung.
	- So entsteht ein Layout, bei dem die Buchblöcke auf einem Endlosdrucksystem mit Inline-Pflugfalzer gedruckt werden.
	- Für die Wickelfalzung der Endlosdruckerausgabe wird der Pflugfalzer konfiguriert, bevor die Buchblöcke zur Klebebindung in Blätter geschnitten und gestapelt werden.
- Der Ausschießknoten für Endlosdruck, Leporello- und Broschürenfalz (CF Accordion and Signature Fold) veranlasst das Ausschießen von Buchblöcken im Achtfachnutzen mit manueller Seitenreihenfolge.
	- So entsteht ein Layout, bei dem die Buchblöcke auf einem Endlosdrucksystem mit einem Inline-Falzmodul gedruckt werden. Das Inline-Falzmodul ist für die Ausführung von drei Leporellofalzen, gefolgt von einem Querfalz konfiguriert.
	- Am Knoten für Broschüren-Passerzeichen (Accordion Signature Pressmarks) werden Reihenfolgemarkierungen, Falzausrichtungsmarkierungen und Markierungen zur Kennzeichnung des Broschürenund des Buchendes hinzugefügt.
	- Am Knoten für Endlosdruck und Schnittmarken (CF Cut Mark) wird eine Markierung hinzugefügt, die vom Inline-Schneidgerät über die optische Zeichenerkennung (OMR) erkannt wird.
- Ausgeschossene Dokumente werden automatisch an den ausgewählten Drucker übermittelt. Die Druckauflage wird ggf. auf die angeforderte Anzahl von Deckblättern oder Buchblöcken eingestellt.

#### <span id="page-24-0"></span>**VORTEILE DES WORKFLOWS**

Der Workflow für Bücher zeigt, wie mit FreeFlow® Core die Auftragsverarbeitung und die Auswahl der zugehörigen Paramater automatisiert werden kann.

FreeFlow® Core nimmt übermittelte Aufträge entgegen und unterteilt sie automatisch in ihre Komponenten zur Weiterverarbeitung als separate Aufträge. Die Ausgabe besteht in zwei Buchkomponenten, die jeweils gemäß ihren Anforderungen vorbereitet werden. So erstellt der Workflow insgesamt vier Exemplare des Buchblocks. Dies ist ein Beispiel für die vielseitigen Ausschießfunktionen von FreeFlow® Core.

Dieser Workflow zeigt, wie in der Druckvorstufe innerhalb eines Workflows verschiedene Vorgänge mit verschiedenen Auftragskomponenten ausgeführt und Auftragskomponenten automatisch in separate Aufträge aufgeteilt werden können.

# <span id="page-25-0"></span>ES-04AA Farbverwaltung, Prüfdruck und Druck

Dieser Workflow zeigt, wie FreeFlow® Core eine einfach zu implementierende und zuverlässige Automatisierung der Druckvorstufe ermöglicht.

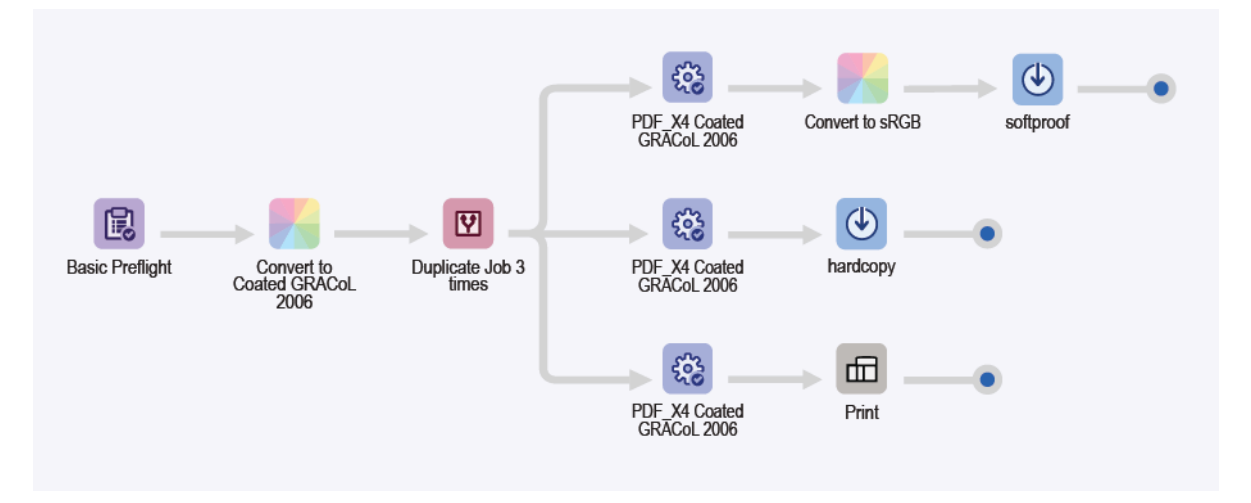

- Der Preflightknoten (Basic Preflight) stellt sicher, dass die Bildauflösung akzeptabel ist und Schriften in das Dokument eingebettet sind. Weitere Informationen siehe das Kapitel "ES-01Base Preflight und Druck".
- Der Farbverwaltungsknoten (Convert to Coated GRACol 2006) übernimmt die Farbverwaltung der Dokumente für CMYK auf gestrichenem Druckmaterial nach GRACoL 2006-Standard. Schmuckfarben unterliegen nicht der Farbverwaltung.
- Das Dokument wird im Teilungsknoten (Duplicate Job 3 times) dreimal dupliziert und, je nach angesteuertem Zielort, an drei verschiedene Ausführungspfade weitergeleitet.
	- Speichern in Ausführungspfad des Workflows für Softproofs:
		- Der Optimierungsknoten (PDF\_X4 Coated GRACol 2006) wandelt das Dokument in den PDF/X4- Standard um und sorgt unter anderem dafür, dass alle Schriften eingebettet sind.
		- Die PDF wird einschließlich Schmuckfarben im Farbverwaltungsknoten (Convert to sRGB) in sRGB umgewandelt.
		- Anschließend wird die PDF unter einem der Benennungskonvention AuftrNr. -dokumentGrpKennung – AuftrName entsprechenden Namen gespeichert. Dann kann die PDF als Softproof an einen Empfänger mit einem sorgfältig kalibrierten Monitor übermittelt werden.
	- Speichern in Ausführungspfad des Workflows für Proofdrucker:
		- Der Optimierungsknoten (PDF\_X4 Coated GRACol 2006) wandelt das Dokument in den PDF/X4- Standard um und sorgt unter anderem dafür, dass alle Schriften eingebettet sind.
		- Anschließend wird die PDF unter einem der Benennungskonvention AuftrNr. -dokumentGrpKennung – AuftrName entsprechenden Namen gespeichert. Dann kann die PDF an einen Proofdrucker übermittelt werden, der für gestrichenes Druckmaterial entsprechend dem GRACoL 2006-Standard eingerichtet ist.
	- Ausführungspfad des Workflows für Druck:
- Der Optimierungsknoten (PDF\_X4 Coated GRACol 2006) wandelt das Dokument in den PDF/X4- Standard um und sorgt unter anderem dafür, dass alle Schriften eingebettet sind.
- Die Dokumente werden automatisch an den ausgewählten Drucker übermittelt.
- Der Druckknoten (Print) ist so konfiguriert, dass der Auftrag vor der Übermittelung angehalten wird.
- An diesem Knoten können die gespeicherten Prüfdruck-PDFs geprüft werden, bevor die PDF-Endfassung für den Druck freigegeben wird.

#### <span id="page-26-0"></span>**VORTEILE DES WORKFLOWS**

Der Workflow für Farbverwaltung, Prüfdruck und Druck macht deutlich, wie mit den Farbverwaltungs- und Optimierungsfunktionen von FreeFlow® Core kompatible PDF-Dateien mit einem bestimmten Ausgabefarbraum erstellt werden können.

In diesem Workflow werden mithilfe der Funktion "Teilen" drei Kopien der eingehenden PDF-Datei erstellt. Die PDF-Datei wird automatisch an drei verschiedene Ausführungspfade für drei verschiedene Zwecke weitergeleitet: Prüfdruck, Softproof und Druck.

## <span id="page-27-0"></span>ES-05AA Automatische Zusammenfassung von Visitenkarten

Dieser Workflow automatisiert sowohl die Entscheidung, ob Aufträge zusammengefasst werden sollen, als auch die Sammlung verschiedenartiger Aufträge in einer Auftragsgruppe zur automatischen Zusammenfassung.

Hinweis: Im Workflow für die automatische Zusammenfassung von Visitenkarten führt der Sammlungsknoten (Collect) Aufträge zusammen, und mithilfe der Funktion "Auftragsdokumente sammeln" werden Auftragsgruppen verwaltet. Der Sammlungsknoten (Collect) benötigt das Output Management-Modul.

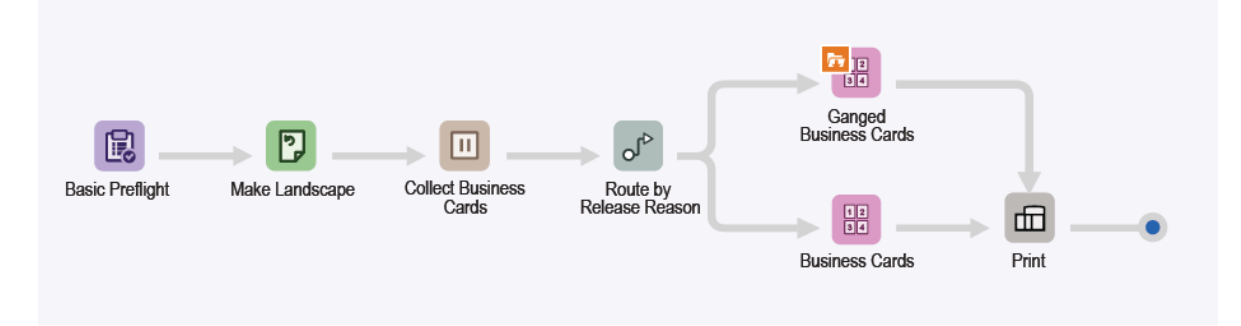

- Der Preflightknoten (Basic Preflight) stellt sicher, dass die Bildauflösung akzeptabel ist und Schriften in das Dokument eingebettet sind. Weitere Informationen siehe das Kapitel "ESv5-01Base Preflight und Druck".
- Der Drehungsknoten (Make Landscape) stellt sicher, dass alle Visitenkarten die gleiche Ausrichtung aufweisen.
- Der Sammlungsknoten (Collect) hält alle Aufträge an, bevor er sie als Auftragsgruppe freigibt. Dafür gelten folgende Bedingungen:
	- Aufträge werden freigegeben, wenn insgesamt sechs Aufträge angehalten worden sind. Diese Aufträge werden an den Ausschießknoten für die Zusammenfassung von Visitenkarten (Ganged Business Cards) weitergeleitet.
	- Angehaltene Aufträge werden nach einer Minute freigegeben. Diese Aufträge werden an den Ausschießknoten für Visitenkarten (Business Cards) weitergeleitet.
- Der Weiterleitungsknoten (Route by Release Reason) prüft, aufgrund welcher Bedingung die Freigabe erfolgt ist, und leitet die Aufträge zum entsprechenden Ausschießknoten bzw. zur entsprechenden Ausschießvorlage weiter.
	- Aufträge, die an den Ausführungspfad des Workflows für zusammengefasstes Ausschießen von Visitenkarten (Ganged Business Card) weitergeleitet werden:
		- Das gruppenweise Ausschießen ist aktiviert, wenn die Option "Auftragsdokumente sammeln" in der Ausschießvoreinstellung im Workflow aktiviert ist.
		- Das Ausschießen erfolgt in zwei Phasen:
			- In der ersten Phase wird jede Visitenkarte auf Druckmaterial der Breite 483 mm (19 Zoll) platziert. FreeFlow® Core legt automatisch die Länge des Materials fest.
- Das resultierende Layout nimmt so viele Visitenkarten auf, wie auf die Breite von 483 mm (19 Zoll) passen.
- Die Höhe des Dokuments wird aus der Anzahl der Zeilen plus Zwischenräume und Ränder berechnet. Da die Anzahl der Zeilen automatisch berechnet wird, ist der Standardwert in FreeFlow® Core 1 Zeile.
- Die Druckauflage wird angepasst, nachdem die Anzahl der Visitenkarten auf dem Layout bestimmt wurde.
- In der zweiten und letzten Phase erfolgt das gruppenweise Ausschießen zum Schneiden und Stapeln der Karten. Bei diesem Vorgang werden die einzelnen Visitenkarten auf einem Bogen des Formats 329 x 483 mm (13 x 19 Zoll) angeordnet.
- In dem daraus resultieren Layout sind zur Endverarbeitung in einer für Bogenzufuhr ausgelegten Rill- und Schneidmaschine horizontal immer die gleichen und vertikal verschiedene Visitenkarten angeordnet. Der Workflow gewährleistet, dass Auftragsgruppen, die den Knoten erreichen, genau 6 Aufträge enthalten. Alle Aufträge, die den Ausschießknoten erreichen, werden wie erwartet zusammengefasst.
- Aufträge, die an den Ausführungspfad des Workflows für Visitenkarten weitergeleitet werden, werden wie im weiter oben beschriebenen EasyStart-Workflow "ES-05Base Broschüren" ausgeschossen.
- Ausgeschossene Dokumente mit richtig aktualisierten Druckauflagen werden automatisch an den ausgewählten Drucker übermittelt.

Hinweis: Für die Übermittlung anhand der CSV-Beispieldatei kann die im aktiven Ordner definierte MAX-Funktion verwendet werden. Dieser aktive Ordner verwendet die MAX (Manifest Automation from Xerox)-Einrichtungsfunktion.

- Zunächst muss die CSV- oder TXT-Datei an den Speicherort des aktiven Ordners auf dem FreeFlow® Core-Server übermittelt werden.
- Der Speicherort der Datei ist C:\Xerox\FreeFlow\Core\00000000-0000-0000-0000- 000000000000\Data\Hot Folders\ES-07AAAuto-GangedBusinessCards.
- Die in der MAX-Einrichtung enthaltene Angabe für Spalteninhalt veranlasst die Verknüpfung der Daten in der CSV- oder TXT-Datei mit bestimmten FreeFlow Core-Variablen. Weitere Informationen siehe die Beispieldatei.

#### <span id="page-28-0"></span>**VORTEILE DES WORKFLOWS**

Die Voreinstellungen für Preflight, Visitenkarten und Druck werden auch von anderen Workflows verwendet. Die Möglichkeit der Verwendung der gleichen Voreinstellungen in verschiedenen Workflows reduziert den Konfigurations- und Verwaltungsaufwand bei der Automatisierung der Druckvorstufe.

Der Workflow für die automatische Zusammenfassung von Visitenkarten zeigt, wie mit FreeFlow® Core die Auftragsverarbeitung und die Auswahl der zugehörigen Paramater automatisiert werden kann. Statt separater Workflows für zusammengefasste Aufträge und einzelne Visitenkarten wird nur ein Workflow verwendet, der automatisch so viele Visitenkarten wie möglich zum gruppenweisen Ausschießen der Aufträge zusammenfasst. Beim Ausschießen wird jeder Visitenkarte eine eigene Position auf dem Layout zugewiesen, was die Zusammenfassung von Aufträgen mit 1- und 2-seitig bedruckten Visitenkarten ermöglicht. Die verbleibenden Visitenkarten werden als separate Aufträge ausgeschossen.

Bei diesem Workflow braucht dem nachgeordneten System nicht bekannt zu sein, dass die Aufträge gesammelt und zusammengefasst werden. FreeFlow® Core akzeptiert die Aufträge so, wie sie übermittelt werden. Am Sammlungsknoten (Collect) werden die Aufträge in Gruppen zusammengefasst und dann zum Zusammenfassen und Ausschießen weitergeleitet.

Als Alternative kann die Freigabe der Aufträge am Sammlungsknoten nach einer festgelegten Zeit erfolgen. Die Aufträge werden als separate Aufträge ausgeschossen. So wird sichergestellt, dass das System nicht unendlich lange wartet, bis ein Zusammenfassungslayout voll ist.

Am Beispiel der Automatisierung der Zusammenfassung von Aufträgen zeigt dieser Workflow, wie FreeFlow®® Core sowohl Druck- als auch Endverarbeitungsvorgänge automatisch rationalisieren kann. Außerdem macht er deutlich, wie die Auftragsvorbereitung auf der Basis des jeweils optimalen Szenarios für eine bestimmte Auftragssammlung innerhalb eines Workflows automatisiert werden kann.

Zudem ist dieser Workflow eine der Möglichkeiten, mit der MAX-Funktion von FreeFlow® Core Information von vorgeschalteten Systemen zu übernehmen. In diesem Fall verweist die CSV-Datei auf den Speicherort der Visitenkarten, die verarbeitet werden müssen.

### <span id="page-30-0"></span>ES-01V Zusammengefasste personalisierte Karten

Dieser Workflow automatisiert das Ausschießen auf Basis einer angeforderten Auflage und eines angeforderten Formats. Wenn es sich bei dem Inhalt um eine Auftragsgruppe oder eine PDF/VT-Datei mit Datensätzen handelt, zeigt der Workflow verschiedene Ausschießergebnisse auf.

PDF/VT-Dateien haben den Vorteil, dass in einer Datei der Inhalt mehrerer Einzel-PDFs zusammengefasst ist, die als einzelne Datensätze dargestellt sind. PDF/VT-Dateien sind kleiner als die Summe der enthaltenen PDF-Dateien. Mit FreeFlow® Core können einzelne Datensätze innerhalb einer PDF/VT-Datei für Teilen, Ausschießen und Strichcodedaten verwendet werden. Außerdem stellt FreeFlow® Core PDF/VT-Variablen bereit, die Workflowentscheidungen anhand von Datensatzinformationen ermöglichen.

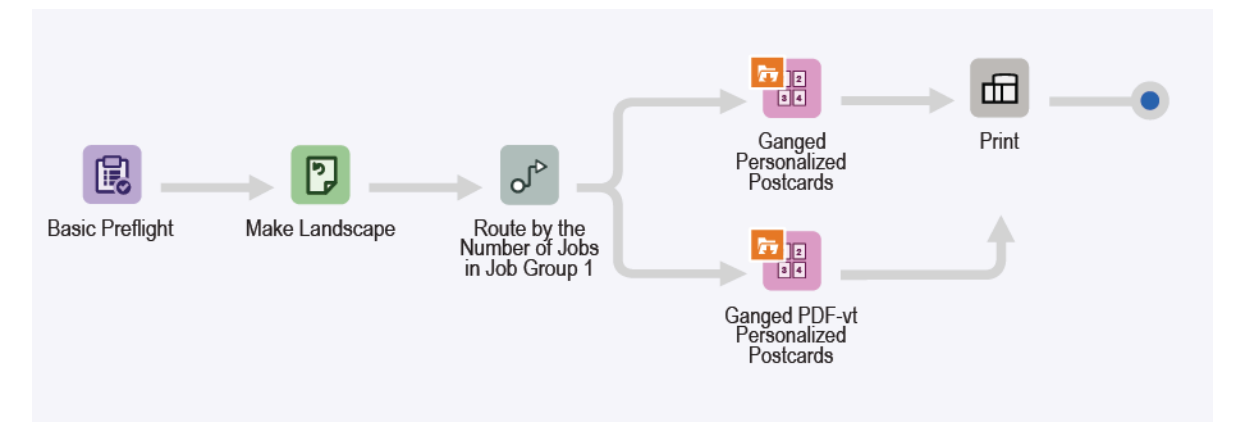

- Der Preflightknoten (Basic Preflight) stellt sicher, dass die Bildauflösung akzeptabel ist und Schriften in das Dokument eingebettet sind. Weitere Informationen siehe das Kapitel "ES-01Base Preflight und Druck".
- Der Drehungsknoten (Make Landscape) stellt sicher, dass alle Visitenkarten die gleiche Ausrichtung aufweisen.
- Der Weiterleitungsknoten (Route) veranlasst die Weiterleitung anhand der Anzahl Aufträge in der Auftragsgruppe. Wenn die Anzahl größer 1 ist, werden die Aufträge an den Ausschießknoten für zusammengefasste personalisierte Postkarten (Ganged Personalized Postcards) weitergeleitet. Wenn die Anzahl 1 ist, werden die Aufträge an den Ausschießknoten für zusammengefasste personalisierte PDF/VT-Postkarten (Ganged PDF-vt Personalized Postcards) weitergeleitet.
- Das Ausschießen von zusammengefassten personalisierten Postkarten erfolgt in zwei Phasen:
	- In der ersten Phase wählen Sie die Materialbreite aus, die Sie für personalisierte Karten verwenden möchten. Wählen Sie eine der folgenden Materialbreiten aus:
		- 520,7 mm (20,5 Zoll)
		- 571,5 mm (22,5 Zoll)
		- 660,4 mm (26 Zoll)

FreeFlow<sup>®</sup> Core legt automatisch die Länge des Materials fest. Das Layout ist "Schneiden und Stapeln" mit einer Zeile und automatisch berechneten Spalten.

– In der zweiten und letzten Phase hat das Material eines der folgenden Formate:

- 364 x 520,7 mm (14,33 x 20,5 Zoll)
- 364 x 571,5 mm (14,33 x 22,5 Zoll)
- 364 x 660,4 mm (14,33 x 26 Zoll)

Diese unterschiedlichen Abmessungen sind abhängig von der in der ersten Phase automatisch ausgewählten Breite. Das Layout ist "Schneiden und Teilen", kombiniert mit "Auftragsreihenfolge bei Zusammenfassung beibehalten", sodass Auftrag, Reihenfolge und automatisch berechnete Zeilen und Spalten erhalten bleiben.

- Für das Ausschießen zusammengefasster, personalisierter PDF/VT-Postkarten wird eines der folgenden Bogenformate verwendet:
	- 520,7 mm (20,5 Zoll), multipliziert mit einer von FreeFlow Core automatisch festgelegten Länge
	- 571,5 mm (22,5 Zoll), multipliziert mit einer von FreeFlow Core automatisch festgelegten Länge
	- 660,4 mm (26 Zoll), multipliziert mit einer von FreeFlow Core automatisch festgelegten Länge
	- Das Layout ist "Schneiden und Stapeln", wobei "Auf jeden variablen Datensatz anwenden" ausgewählt ist. Diese Auswahl generiert innerhalb der PDF/VT-Datei einen Datensatz, der als separater Auftrag ausgeschossen wird.
	- Alle Datensätze innerhalb der PDF/VT-Datei werden als eine Auftragsgruppe und jeder Datensatz innerhalb dieser Auftragsgruppe wird als Teilauftrag betrachtet.
- Ausgeschossene Dokumente werden automatisch an den ausgewählten Drucker übermittelt.

#### <span id="page-31-0"></span>**VORTEILE DES WORKFLOWS**

Der Workflow für die Zusammenfassung von personalisierten Visitenkarten zeigt, wie mit FreeFlow® Core die Auftragsverarbeitung und die Auswahl der zugehörigen Paramater automatisiert werden kann. FreeFlow® Core akzeptiert Aufträge so, wie sie übermittelt werden, und passt die Druckauflage automatisch an, damit die bestmögliche Nutzung von Druckmaterial bei verschiedenen Auflagen gewährleistet ist. Dieser Workflow nutzt die Ausschießfunktionen die bei mit PDF/VT-Aufträgen mit intern definierten Datensätzen zur Verfügung stehen.

Am Beispiel der Automatisierung der Zusammenfassung von Aufträgen zeigt dieser Workflow, wie FreeFlow® Core sowohl Druck- als auch Endverarbeitungsvorgänge rationalisieren kann.

Zudem ist dieser Workflow eine der Möglichkeiten, mit der MAX-Funktion von FreeFlow® Core Information von vorgeschalteten Systemen zu übernehmen. In diesem Fall verweist die CSV-Datei auf den Speicherort der Kartenaufträge, die verarbeitet werden müssen.

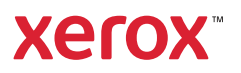